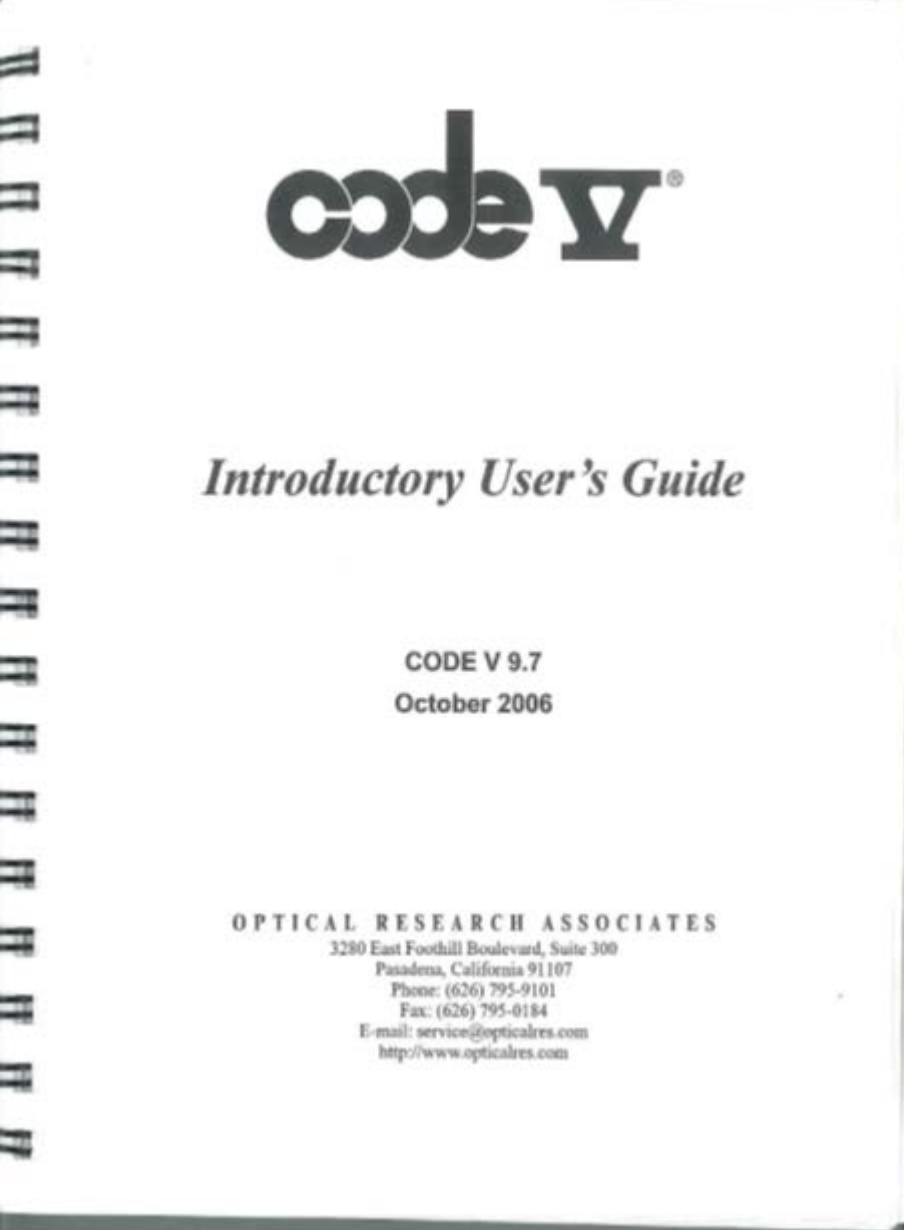

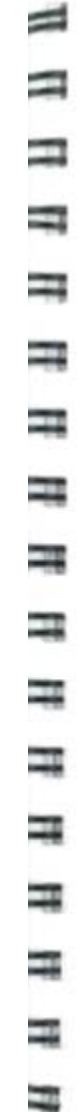

**DOCKET** 

 $\overline{\mathbb{C}}$ 

ALARM Find authenticated [court documents without watermarks](https://www.docketalarm.com/) at **docketalarm.com**.

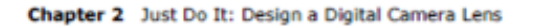

Menu

<sup>=</sup> (Click the Quick 2D Labeled icon on the toolbar:

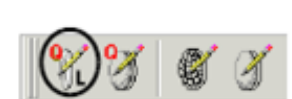

 $\frac{1}{\sqrt{2}}$  the middle of  $\frac{1}{\sqrt{2}}$  and a pencil alongwiththe letter () (for  $\frac{1}{\sqrt{2}}$ it s the middle one that shows a lens and a pencil along with the letter  $\mathbf Q$  (for quick and the letter L (for labeled-float the mouse over it to see the tool-tip help to see the message "Quick 2D - Labeled"). Keep the resulting window open as you work (resize and move the window as desired). When you change something, click the Execute button in the upper left corner of the window to redraw the lens picture.

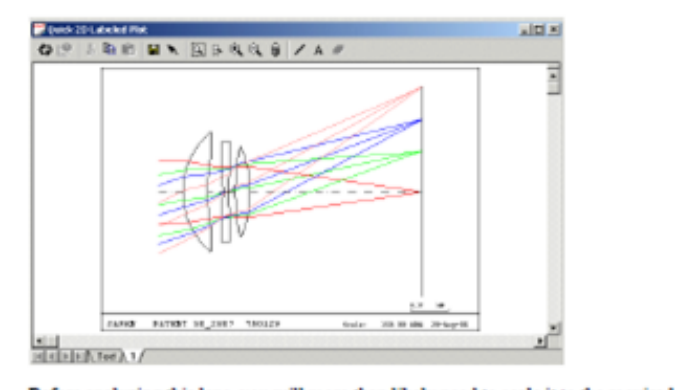

effore analyzing this lens, y

## Surface Operations: Scale the Lens Although vou set the fiumber and field angles to the desired values mm the New

Although you set the f/number and field angles to the desired values in the New Lens Wizard, you need to be sure the lens has the specified effective focal length (EFL) of 6 mm. One way to determine this is to display a window of first order properties. Ll. Choose the Display <sup>&</sup>gt; List Lens Data <sup>&</sup>gt; First Order Data meng, and re-sire

Choose the Display > List Lens Data > First Order Da Note the value labeled EFL in this window (0.9523 mm), which are not optimally window (0.9523 mm), which are no

Note the value labeled EFL in this window (0.9528 mm), which is n

**DOCKE** 

A L A R M Find authenticated [court documents without watermarks](https://www.docketalarm.com/) at docketalarm.com.

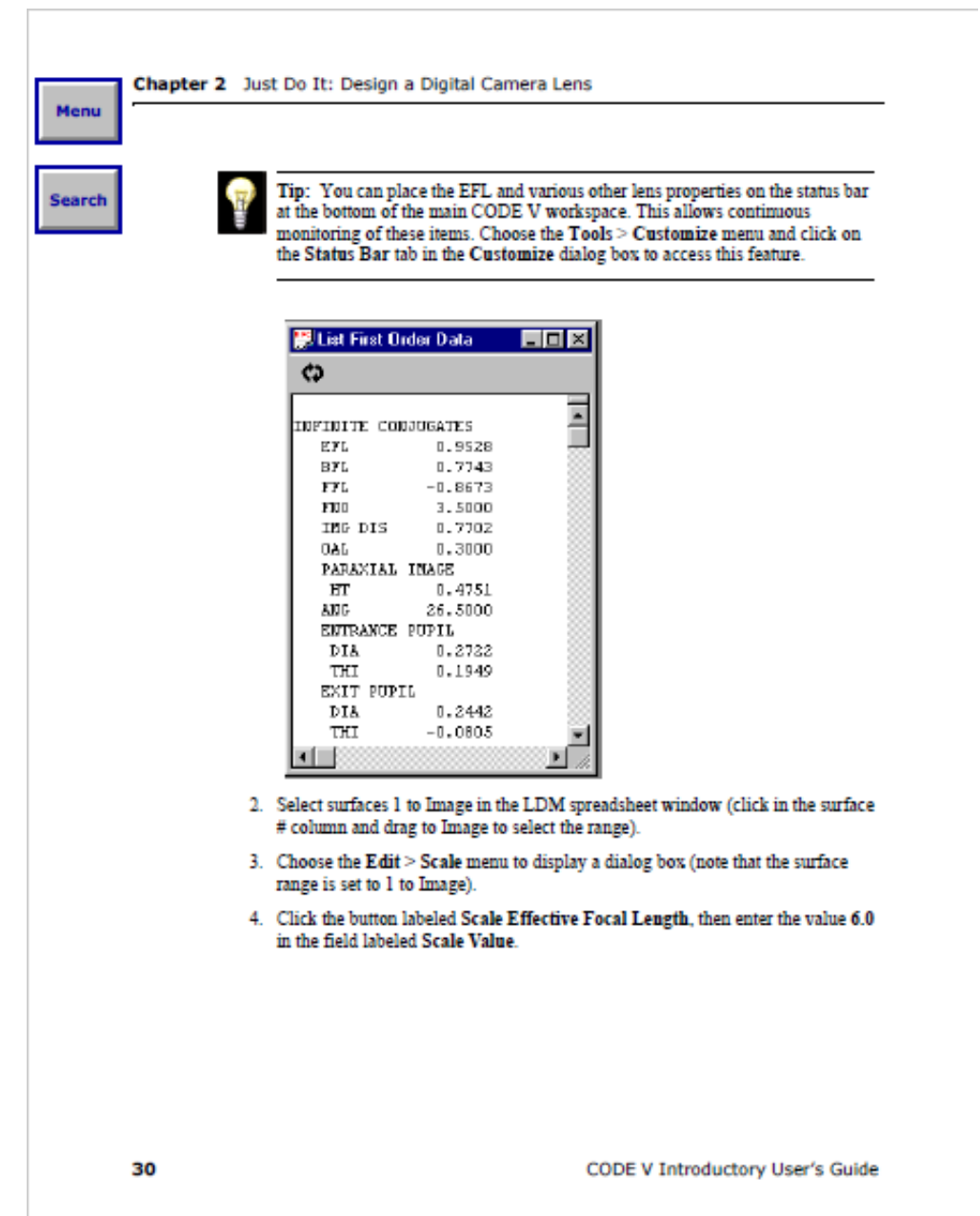

**DOCKET**<br>ALARM Find authenticated court documents without watermarks at <u>docketalarm.com</u>.

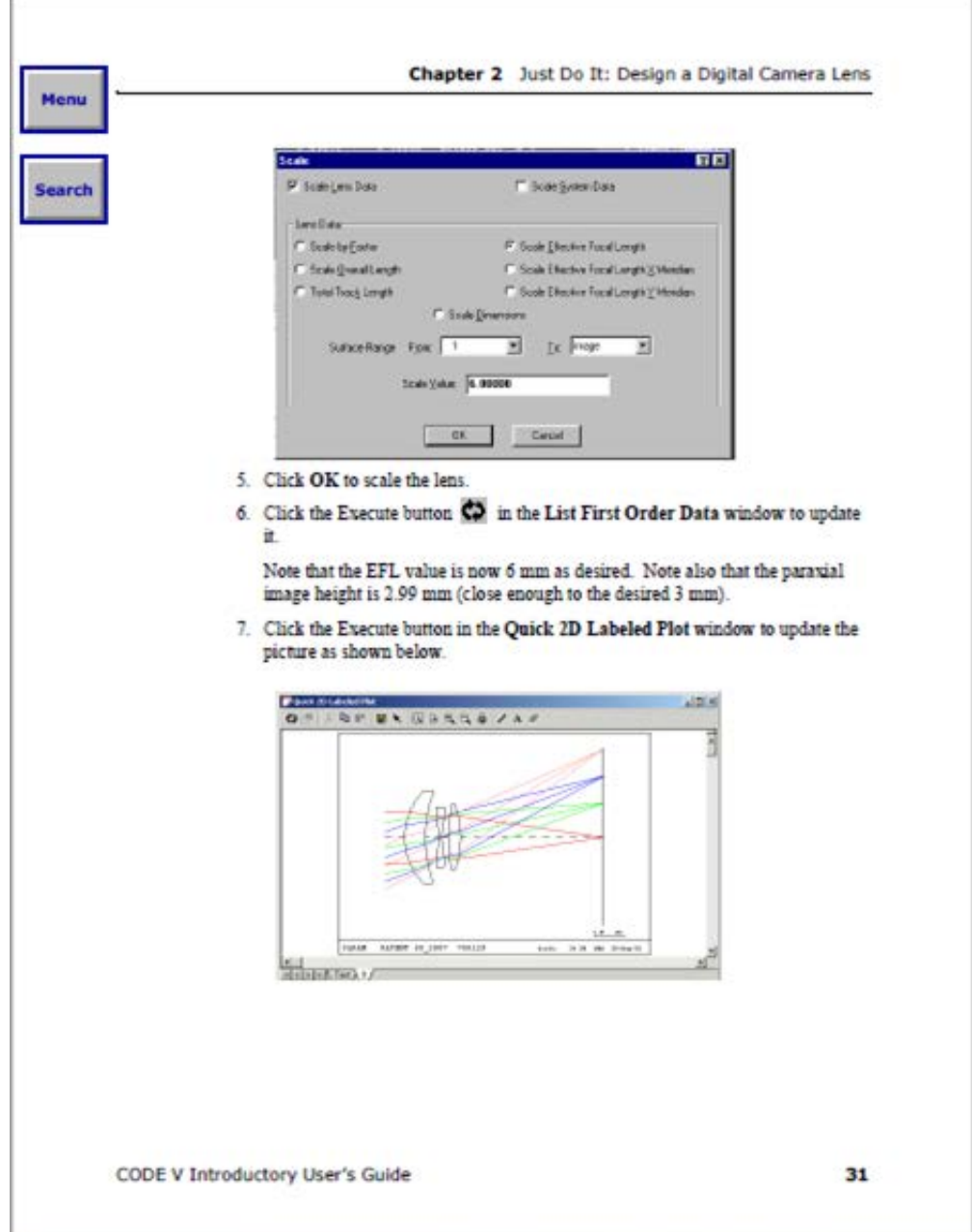

**DOCKET**<br>ALARM Find authenticated court documents without watermarks at <u>docketalarm.com</u>.